### Instructions for using Sailwave for the Snowflake Series

| Instructions for using Sailwave for the Snowflake Series | 1 |
|----------------------------------------------------------|---|
| Open snowflake series.                                   | 1 |
| Adding a new competitor                                  | 2 |
| Editing a competitor                                     |   |
| Entering the results                                     | 3 |
| Го change a result (timed)                               |   |
| Calculating the results                                  |   |
| Publishing the results to website                        |   |
| Printing the results                                     |   |
| C                                                        |   |

## Open snowflake series.

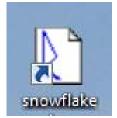

Click on the snowflake icons to open the files.

### Adding a new competitor

Check that the competitor is not already entered into the series.

Select the correct fleet, and then click on the New icon.

| I |
|---|
|   |

Enter the follow details:

Select boat class from the drop down menu, the PY rating for that class should appear by PY. Enter sail number, boat name (if required), helm name, crew name (if applicable), and club (some clubs are already entered) from the entry form.

Please also enter the fleet Fast, Medium, or Slow.

| 上 Edit competitor : | : Medium - NATIO        | NAL 12 3519 V               | Villiam Warre | n & Sophie    | 0 💌               |
|---------------------|-------------------------|-----------------------------|---------------|---------------|-------------------|
| Entry Notes Audit   | Medical                 |                             |               |               |                   |
| <u>B</u> ow number  |                         | $\underline{T}$ ally number |               | _             | E <u>x</u> clude  |
| B <u>o</u> at class | NATIONAL 12             |                             |               | -             |                   |
| <u>S</u> ail number | 3519                    |                             |               |               |                   |
| Boat <u>n</u> ame   |                         |                             |               |               |                   |
| Helm                | William Warren          |                             |               |               |                   |
| Crew                | Sophie Mackley          |                             |               |               |                   |
| Clu <u>b</u>        | Shoreham S.C            |                             |               |               | •                 |
| <u>N</u> ationality |                         |                             |               | •             |                   |
| <u>F</u> leet       | Medium                  |                             |               | -             |                   |
| Di <u>v</u> ision   |                         |                             |               | -             |                   |
| PY                  | 1087                    | [                           |               |               |                   |
| <u>N</u> otes       |                         |                             |               |               |                   |
| Hide fields unuser  | d by all competitors in | the series                  | 🔲 Edit r      | ne <u>x</u> t | <u>OK C</u> ancel |

The boxes with the arrows on the right hand side, indicate that once you have enter a name, then to reenter the same name again you can click on the arrow and select from the list shown.

Click OK when finished.

Save it regularly by clicking

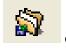

or select the File menu and Save Series.

#### Editing a competitor.

Just double click the competitor's name, to bring the above form up.

#### **Entering the results**

Click on Sail num wizard

🔖 🛛 Sail num wizard

Select the **correct** Race number. (Make sure that the Real-time finish times box is un-clicked) Click on Edit Race button to change race date and start time (double click on start1). OK the changes and then press Next.

| 上 Enter results via sail number 💿 📼 💌                                                      |
|--------------------------------------------------------------------------------------------|
| Race R2<br>Competitor                                                                      |
| Which race do you want to enter results for                                                |
| Select a race number or leave it as it is and then press Enter or click Next to<br>proceed |
| Race number 2 🛔                                                                            |
| 31/10/2011 Edit race                                                                       |
| Which field are you going to be entering (usually SailNo)<br>Field SailNo                  |
| Ignore alphabetic characters when matching competitors                                     |
| Match last chars only                                                                      |
| ✓ Include excluded competitors □ Real-time finish times                                    |
| ✓ Press Enter or click Next to proceed     Cancel   Next                                   |

|                                                                           |                                             | 🙏 Edit start                                                                   | - • <b>·</b>              |
|---------------------------------------------------------------------------|---------------------------------------------|--------------------------------------------------------------------------------|---------------------------|
|                                                                           |                                             | Start for race 2                                                               |                           |
|                                                                           |                                             | This start All starts                                                          |                           |
|                                                                           |                                             | <u>N</u> ame                                                                   | Start 1                   |
| L Edit race :: 2                                                          | _ • •                                       | Competitors in this start<br>All competitors                                   |                           |
| Name of race         I           Published gate or day         31/10/2011 | Sailed by at least one boat                 | Air competitors                                                                | Select<br>competitors     |
| Published start time of first race                                        |                                             | <u>F</u> inishes will be recorded as                                           | Finish time               |
| Starts Notes Besults                                                      | 1                                           | <u>S</u> tart time                                                             | 14.05                     |
| Name Competitors<br>Start 1 All competitors                               | Start Finishes<br>14.05 Finish time<br>Edit | <u>D</u> istance                                                               |                           |
|                                                                           | New<br>Delete                               | Accymulated elapsed time     Discard me first     This race is not discardable |                           |
|                                                                           |                                             | Course                                                                         |                           |
| <                                                                         | 4                                           | Average wind strength                                                          |                           |
| 3-8 Copy starts                                                           |                                             | Wind direction                                                                 | <b>_</b>                  |
|                                                                           | Edit ne <u>x</u> t                          |                                                                                | <u>O</u> K <u>C</u> ancel |

Type in the first sail number (the boat which finished first) when it is unique click next. If the recorders are only writing the last 4 numbers of the sail number click Match last box and change the number to 4. Then you only need to enter the 4 numbers of the sail number.

| 上 Enter results via sail                                                                                                    | number      |                        |               | - • ×        |
|----------------------------------------------------------------------------------------------------|-------------|------------------------|---------------|--------------|
|                                                                                                    | ₹2<br>66550 | (Medium - LASER STD 16 | i6550 Ian Pay | ne)          |
| Type in enough of the field to make it unique (beep) and then press Enter to proceed.<br>Resolve ambiguities by selecting a competitor from the list or by entering text into the Resolve<br>ambiguity box that automatically appears as necessary. |             |                        |               |              |
| SailNo                                                                                                    |             | 166550                 | <u>N</u> ew   | ŝ.           |
| Previous entry w                                                                                                    | vas         | 6880                   |               |              |
|                                                                                                    |             | ** UNIQUE **           |               |              |
| 166550 Medium - LASER STD 166550 Ian Payne                                                                                                    |             |                        |               |              |
| Don't show competitors that already have a result for this race                                                                                                    |             |                        |               |              |
| 🖌 🛛 Press Ente                                                                                                    | er or clic  | k Next to proceed      | B <u>a</u> ck | <u>N</u> ext |

Enter the finish time and if applicable the number of laps (only for average lap races). With average lap races, each boat must have a number of laps entered. Start time should be automatically filled.

| 🙏 Enter results via sail r                                                                                           | number                  | •                                                                       |               | - 0 -           | × |
|----------------------------------------------------------------------------------------------------|-------------------------|-------------------------------------------------------------------------|---------------|-----------------|---|
| Race R<br>Competitor 16                                                                                              | 2<br>66550              | (Medium - LASER STD 16                                                  | 6550 Ian Pay  | ne)             |   |
|                                                                                                    |                         | Enter to record it in the series.<br>ubling-clicking on the result cell | etc.          |                 |   |
| Record resul                                                                                                    | t as                    |                                                                         |               |                 |   |
| © <u>P</u> lace of                                                                                                   | r retirement code       |                                                                         |               |                 |   |
| © <u>E</u> lapsed                                                                                                    | time or retirement (    | code                                                                    |               |                 |   |
| Start tim                                                                                                    | e and finish time or    | retirement code                                                         |               |                 |   |
| <u>S</u> tart time                                                                                                   | 14.05                   |                                                                         | _             |                 |   |
| Finish time or                                                                                                    | 15.45.23                | ▼                                                                       | Laps 🗧        | 3               |   |
| Elapsed time is 1.40.23                                                                                              |                         |                                                                         |               |                 |   |
| Please note: Start times and finish positions are auto-populated based on the starts you have created for each race. |                         |                                                                         |               |                 |   |
| 🖌 Press Enter                                                                                                    | r or click Finish to sa | ave this result                                                         | B <u>a</u> ck | Fi <u>n</u> ish |   |

To record a finishing code DNF etc. use the drop-down arrow to select a code normally we use DNF for did not finish (retired) or MGate for Missed Gate.

| 上 Enter results via s                                                                                                    | ail number                         |               |        |           | [                   | - • •           |
|----------------------------------------------------------------------------------------------------|------------------------------------|---------------|--------|-----------|---------------------|-----------------|
| Race<br>Competitor                                                                                                    | R2<br>166550                       | (Modium       | - I A9 | SEB STD 1 | 66550 Ian Pay       | maj             |
| Competitor                                                                                                    | 100330                             | (Medium       |        |           | 70330 Tall F ay     | iie)            |
| Type in the result and then press Enter to record it in the series.<br>You can edit the result later by doubling-clicking on the result cell etc. |                                    |               |        |           |                     |                 |
| -Record re                                                                                                    | sult as                            |               |        |           |                     |                 |
| © <u>P</u> lace                                                                                                    | e or retirement code               |               |        |           |                     |                 |
| © <u>E</u> lap                                                                                                    | Elapsed time or retirement code    |               |        |           |                     |                 |
| Start                                                                                                    | ti <u>m</u> e and finish time or r | etirement cod | le     |           |                     |                 |
| <u>S</u> tart time<br>Finish time                                                                                                    | 14.05                              |               |        |           |                     |                 |
| - inisii une                                                                                                    |                                    |               |        |           |                     |                 |
|                                                                                                    | BFD                                | 0             | 0      | 0         | !                   |                 |
|                                                                                                    |                                    | 0             | 0<br>0 | 0         |                     |                 |
| Please no                                                                                                    | te: Start times a DNC              | ŏ             | ŏ      | ŏ         | ave created for eac | ch race.        |
| 🖌 🖌 Press Er                                                                                                    | nter or clic(DNF                   | 0             | 0      | 0         | B <u>a</u> ck       | Fi <u>n</u> ish |
|                                                                                                    | DNC                                | ^             | ^      |           |                     |                 |

Once you have click finish the sail num wizard is ready for the next competitor, when you have finished click on the cross on the top right of this form to get rid of it.

Save it regularly by clicking

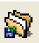

or select the File menu and Save Series.

#### To change a result (timed)

Double click on the result, brings up a dialog box, edit the result, and click OK, then **rescore the series**.

## **Calculating the results**

Click on the Rescore Series icon.

🔒 Rescore

### Publishing the results to website.

Before publishing results rescore results! Select the publish menu and select results from it.

| 2 Sanwave version 1.92 - [C: Dingnykesuns (2006/opens (laser, Diw] |                                                                   |                                       |  |  |
|--------------------------------------------------------------------|-------------------------------------------------------------------|---------------------------------------|--|--|
| 🔔 Eile <u>V</u> iew Edit                                           | Publish Setup Tools Window Help                                   |                                       |  |  |
| ] 🖏 🖏 🖓 🕻                                                          | <u>R</u> esults Ctrl+p<br>Results to Yachts and Yachting magazine | 🖓 Scoring rules 🏼 🛷 Prizes 🛛 🚸        |  |  |
| 🛛 🗇 🥊 Viewir                                                       | ⊆ompetitor list                                                   | 🔽 🔷 Columns   🎸 🥤 🚫 🗙                 |  |  |
| 🛛 🚺 New 🐧 New                                                      | Populated sign on/off list<br>Sign on/off sheet                   | n wizard 🧕 🥵 Score series 🛛 鑝 Rescore |  |  |
| Standard - 1665!                                                   | Retir <u>e</u> ment sheet                                         |                                       |  |  |
|                                                                    | Alternative penalty sheet                                         |                                       |  |  |
| <sup>2</sup> Rank <sup>1</sup> Fleet                               | <u>N</u> ote paper                                                | Club                                  |  |  |
| 1st Standard                                                       | <u>T</u> eam prizes                                               | Chichester Yacht Club                 |  |  |
|                                                                    | <u>V</u> olvo youth prizes                                        |                                       |  |  |
|                                                                    |                                                                   |                                       |  |  |
|                                                                    |                                                                   |                                       |  |  |

Initial publish screen

| 上 Publish web page :: results options                                                 |                                                                                                    | - • •                                                                                                    |
|---------------------------------------------------------------------------------------|----------------------------------------------------------------------------------------------------|----------------------------------------------------------------------------------------------------|
| Chichester Yacht Club<br>Snowflake 2013<br>Scored by Fleet, viewing Scored points     |                                                                                                    |                                                                                                    |
| <u>T</u> itle<br>What to publish Options Notes                                        |                                                                                                    | Final Provisional                                                                                                    |
| Publish a series summary table All races Include these scored groups Fast Medium Slow | <ul> <li>Publish individual race tables</li> <li>All races</li> <li>All sailed races</li> <li>Just these races</li> <li>3,4</li> </ul> | <ul> <li>Publish a prize winners table</li> <li>Publish notes</li> <li>Add a page breaks</li> <li>First N only</li> <li>Publish a contents list</li> <li>Publish codes used</li> <li>Use Javascript</li> </ul> |
|                                                                                       |                                                                                                    | <u>N</u> ext <u>C</u> ancel                                                                                                    |

Ensure publish a series summary table and all sailed races are selected. Publish individual race tables are clicked and all races selected.

Each fleet must be published separately. For **fast** fleet highlight fast only in "include these scored groups" as shown. Click Next.

| 🙏 Publish web p     | age :: destination options                                                                                                    |        | - • 💌            |
|---------------------|----------------------------------------------------------------------------------------------------|--------|------------------|
| <u>S</u> tyle       | сус                                                                                                    | •      |                  |
| Scri <u>p</u> ts 📄  |                                                                                                    | _      | <u>S</u> cripts  |
| <u>D</u> estination | A website using FTP                                                                                                    | •      | Pre <u>v</u> iew |
| The web pag         | a website using FTP<br>e is transferred to a remote computer using FTP. You<br>he computer details in the FTP tab of the Global<br>ww. | u      |                  |
| <u>F</u> ilename    |                                                                                                    |        |                  |
| /web/dinghy         | _section/sailwave/opens/snowflake_ <mark>fast</mark> .htm                                                                              |        |                  |
| Will be uploa       | ded to 217.168.144.85                                                                                                    |        |                  |
| Selectivel          | y share with social media when publishing                                                                                              |        |                  |
| <u>B</u> ack        | 🔽 Publish again 📃 📃                                                                                                    | ıblish | <u>C</u> ancel   |

#### For Fast Fleet

Ensure Style is CYC, scripts is blank, and "Destination is a website using FTP" and "publish again" is clicked. In filename change for **fast** fleet to /web/dinghy\_section/sailwave/opens/snowflake\_fast.htm

Click Publish. A small dialog box will appear, if sailwave can connect with the website. (May take a minute) A small dialog should appear telling you that it was successful, just click OK.

| 🙏 Message |                                                                                                    | 🙏 Message |                                                                                      |
|-----------|----------------------------------------------------------------------------------------------------|-----------|--------------------------------------------------------------------------------------|
|           | Connection to 217.168.144.85 to write<br>/web/dinghy_section/sailwave/opens/snowflake_fast.ht<br>m established. Click OK to continue |           | Page uploaded. You can publicise the page using this address:-<br>snowflake_fast.htm |
|           | Copy text to clipboard                                                                                                    |           | Copy text to clipboard                                                               |

If publish again is selected the initial publish screen is shown, otherwise select Publish then result again.

#### For Medium Fleet

Ensure medium only is highlighted, click Next and change filename to /web/dinghy\_section/sailwave/opens/snowflake\_medium.htm and publish as above.

#### **For Slow Fleet**

Ensure slow only is highlighted, click Next and change filename to /web/dinghy\_section/sailwave/opens/snowflake\_slow.htm and publish as above.

Click Cancel to finish publishing.

# **Printing the results**

First publish to a web browser.

Select the publish menu and select results from it.

| Select the publish ment and select results from it.             |                                           |                                   |  |
|-----------------------------------------------------------------|-------------------------------------------|-----------------------------------|--|
| Sailwave version 1.92 - [C:\DinghyResults\2006\opens\laser.blw] |                                           |                                   |  |
| <u>]</u> Eile <u>V</u> iew Edit <u>Publish</u> Setup            | <u>T</u> ools <u>W</u> indow <u>H</u> elp |                                   |  |
| 🛛 🖏 🍕 🕵 <u>R</u> esults C                                       | trl+p<br>:hts and Yachting magazine       | 춹 Scoring rules 🏼 🍫 Prizes 🛛 🧇    |  |
| 🔶 9 🍨 Viewir 🔤 Competitor list                                  | t                                         | 🔻 🗇 Columns 🧭 ୩ 🐼 🗙               |  |
| New 🔔 Nev Populated sign                                        | •                                         | ) wizard 🥵 Score series 🔅 Rescore |  |
| Standard - 1665! Retirement sh                                  |                                           |                                   |  |
| <u>A</u> lternative pe                                          |                                           |                                   |  |
| <sup>2</sup> Rank <sup>1</sup> Fleet <u>N</u> ote paper         |                                           | Club                              |  |
| 1st Standard <u>T</u> eam prizes                                |                                           | Chichester Yacht Club             |  |
| <u>V</u> olvo youth p                                           | nzes                                      |                                   |  |
|                                                                 |                                           |                                   |  |
|                                                                 |                                           |                                   |  |
| 上 Publish web page :: results options 📃 📼 💌                     |                                           |                                   |  |
| Chichester Yacht Club                                           |                                           |                                   |  |
| Snowflake 2012<br>Medium Fleet Viewing Scored points            |                                           |                                   |  |
|                                                                 |                                           |                                   |  |
| Iitle Results as of @ on #                                      |                                           |                                   |  |
| What to publish Options Notes                                   |                                           | Final Provisional                 |  |
| 1 1                                                             |                                           | 1                                 |  |
| Publish a series summary table                                  | Publish individual race tables            | Publish a prize winners table     |  |
| All races                                                       | All races                                 | 📝 Publish notes                   |  |
| All sailed races                                                | All sailed races                          | 🗖 Add a page breaks               |  |
| Just these races                                                | Just these races                          | First N only                      |  |
|                                                                 |                                           |                                   |  |
|                                                                 |                                           | Publish a contents list           |  |
| Include these scored groups                                     |                                           | Publish codes used                |  |
|                                                                 | None                                      | 🔲 Use Javascript                  |  |
|                                                                 |                                           |                                   |  |
|                                                                 |                                           |                                   |  |
|                                                                 |                                           |                                   |  |
|                                                                 |                                           |                                   |  |
|                                                                 |                                           |                                   |  |
|                                                                 |                                           |                                   |  |
| <u>N</u> ext <u>Cancel</u>                                      |                                           |                                   |  |

Click Next, and then click down arrow by destination, and select My default internet browser.

| 上 Publish web page :: destination options |                                                                                                    | - • •            |
|-------------------------------------------|----------------------------------------------------------------------------------------------------|------------------|
| <u>S</u> tyle                             | CYC                                                                                                    | -                |
| Scri <u>p</u> ts 📄                        |                                                                                                    | <u>S</u> cripts  |
| The web pag                               | My default internet browser<br>A file on my computer/network<br>A website using FTP<br>The Sailwave website results folder<br>A new post on your blog<br>An Email - send now (must be on-line)<br>An Email - use your email client<br>An installed application<br>My default web page editor | Pre <u>v</u> iew |
| Back                                      | 📃 Publish again                                                                                                    | Publish Cancel   |

The published page will appear in the browser, select file and print as normal to print to the committee room printer. Ensure that committee room computer is switched on (does not have to be logged in), and that printer is on and has paper in it.